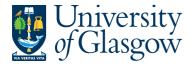

| SOP7 –Workflow Enquiry |
|------------------------|
| Agresso 564            |
| Version 1.0            |
| Updated – June 2015    |

## **SOP7: Workflow Enquiry – Sales Orders/Credits**

The purpose of this section is to introduce the user how to check the status of a workflow. This enquiry will allow the user to check what stage of the workflow their Sales Order/Credit is currently at.

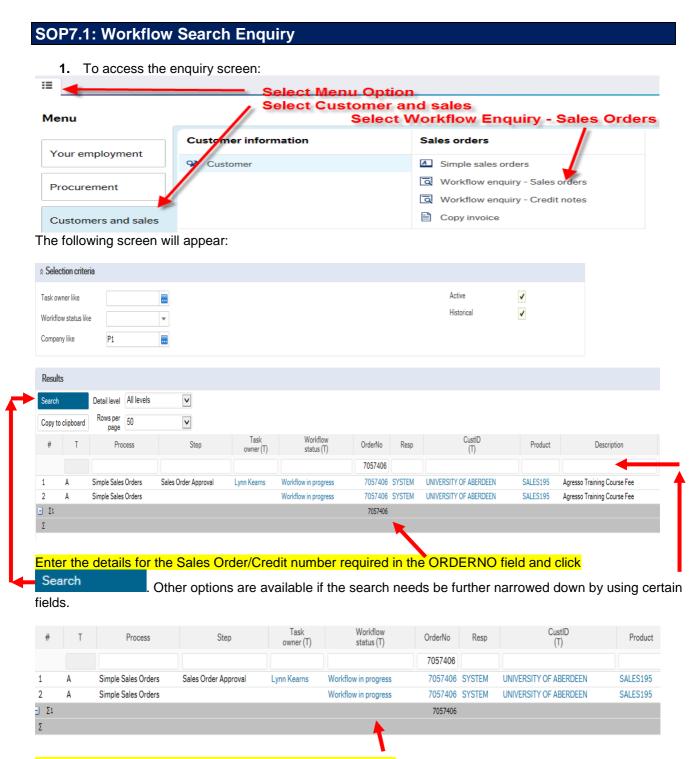

To view the approval workflow click on Workflow in Progress.

The following screen will appear:

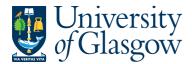

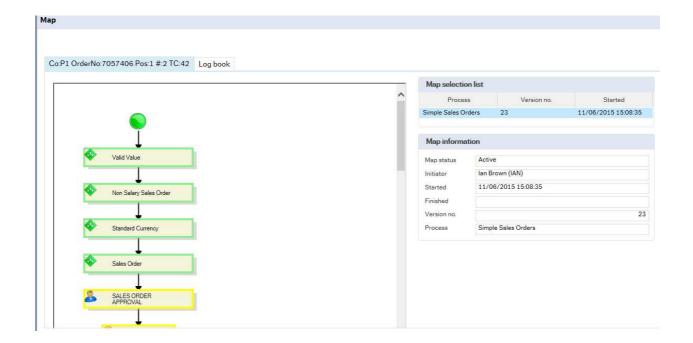

## Task stages

The highlighted areas in yellow show the parts of the workflow that need to be processed.

If the process has a green tick – the person has completed their process

If there is a Full Stop – The requisition has been Rejected

Place your cursor over the Workflow stage to see more information regarding each stage.

Step information Step status 17/04/2015 16:41:15 Step started Step finished Distr. user Ian Brown Logged values CURRENCY GBP Sterling Pound (GB) ORDERNO 2636019 14189 ORDERED 10 UNIT PRICE 0.77 ORDERNO 2636019 Workflow log